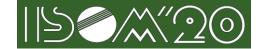

Note:Changes from previous releases (November 13, 2020) are underlined in red.

## **1. Instruction for Audience**

## **1.1. Important notes**

# Saving, recording, and redistributing received video and presentation materials (including screen capture) are prohibited.

## **1.2.** Joining a Zoom webinar

Click the webinar URL in the email sent by ISOM to enter a Zoom webinar. You will receive an email similar to the following:

Hi there,

You are invited to a Zoom webinar. When: Nov 29, 2020 11:00 AM Osaka, Sapporo, Tokyo Topic: ISOM'20 Zoom Webinar

Please click the link below to join the webinar: https://Zoom.us/j/xxxxxxxx?pwd=yyyyyyy Passcode: yyyyyy Webinar ID: xxxxxxxxxx

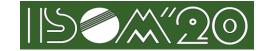

•When you enter the Zoom webinar, you need to set your email address and name. In ISOM, audience should set the registration ID, your name and affiliation.

For example, if your registration ID is 123456, set your name as follows:

123456: John Smith (ABC univ.)

When the Zoom app is launched by clicking the URL

| Com                                  | × |
|--------------------------------------|---|
| Enter your email and name            |   |
| JohnSmith@abc.com                    | ) |
| Su-A-01:John Smith(ABC univ.)        | ) |
| Remember my name for future meetings |   |
| Join Webinar Cancel                  | ) |

#### When the Web browser is launched by clicking the URL

| zoom |                                                           | Support        | English - |
|------|-----------------------------------------------------------|----------------|-----------|
|      | If you are the meeting host, sign in to start the meeting | Webinar number |           |
|      | Sign in to Start                                          | 1)Select       |           |
|      | I'm not the meeting he st, Join Meeting as an Attendee    | ]              | 0         |

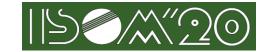

| 2)Set the name according | to the rules |
|--------------------------|--------------|
|--------------------------|--------------|

|                          | First Name *                                               | Last Name                 |
|--------------------------|------------------------------------------------------------|---------------------------|
|                          | 123456:John Smith(abc univ.)                               |                           |
|                          | Email Address *                                            | Confirm Email Address *   |
|                          | abc@mail.com                                               | abc@mail.com              |
|                          | I'm not a robot                                            |                           |
|                          | By registering, I agree to the Privacy Statement and Terms | of Service.               |
| Ľ                        | Register                                                   |                           |
|                          |                                                            |                           |
|                          |                                                            |                           |
| /ebinar ID               | 924 6480 4989                                              |                           |
| Vebinar ID               | 926 6480 4989                                              |                           |
|                          |                                                            | 3)Launch the Zoom webinar |
| o Join the               |                                                            | 3)Launch the Zoom webinar |
| o Join the               | e Webinar<br>PC, Mac, iPad, iPhone or Android device:      | 3)Launch the Zoom webinar |
|                          | e Webinar                                                  | 3)Launch the Zoom webinar |
| o Join the               | e Webinar<br>PC, Mac, iPad, iPhone or Android device:      | 3)Launch the Zoom webinar |
| o Join the               | e Webinar<br>PC, Mac, iPad, iPhone or Android device:      | 3)Launch the Zoom webinar |
| o Join the<br>oin from a | e Webinar<br>PC, Mac, iPad, iPhone or Android device:      | 3)Launch the Zoom webinar |

•If we cannot recognize whether you are a registered participant, the administrator will contact you via chat etc. If we cannot confirm your registration and payment, we may isolate you in the waiting room.

•Audiences enter Zoom Webinar as attendees. Attendees cannot use the microphone and camera. Only those who the presider permits for the Q & A can unmute and ask questions by voice.

### 1.3. Q & A

•If you have a question, use the raise hand feature of Zoom webinar to tell the presider that you have a question. The presider looks at the mark of the raised hand and nominates the questioner. When you are nominated, please turn on the microphone and ask the question (the presider will operate so that the microphone can be turned on).

When you are an attendee.

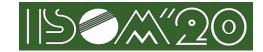

|                      | _    | 1)         |     |       |
|----------------------|------|------------|-----|-------|
| Audio Settings \land | Chat | Raise Hand | Q&A | Leave |

#### When you are a panelist.

| Wiew Participants (2)                                                                                                    |         |
|----------------------------------------------------------------------------------------------------|---------|
|                                                                                                    |         |
| Isom_ste:isom_t Panelists (2) Attendee                                                                                                    | es (0)  |
| 10 Isom_ste:isom_test2(abc univ.) (I                                                                                                    | Me) 🔏   |
| SI secretary ISOM (Host)                                                                                                    | ₽ 🗖     |
| secretary ISOM                                                                                                    |         |
| Image: Start Video Image: Start Video Image: Start | se Hand |

## **1.4. Contact information**

• If you would like to contact the administrator, please use Zoom's chat function or send an email to the address below.

secretary@isom.jp